<span id="page-0-0"></span>Tobias Brandl

08.05.2017

Das System härten [mit Hilfe von Lynis](#page-38-0)

Tobias Brandl

[Grundlagen](#page-2-0) [Wie werde ich angegriffen?](#page-3-0)

Das System härten mit Lynis [Installation](#page-6-0) [Mein initialer Lauf](#page-7-0)

Ein paar Einzelfälle

[Kernel Treiber deaktivieren](#page-31-0)

 $2990$ 

# Index

### [Grundlagen](#page-2-0)

[Wie werde ich angegriffen?](#page-3-0) Wie schütze ich mich?

### Das System härten mit Lynis

[Installation](#page-6-0) [Mein initialer Lauf](#page-7-0)

### [Ein paar Einzelf](#page-22-0)älle

[Mount von /tmp](#page-23-0) [Kernel sysctl Werte](#page-26-0) Gelöschte Dateien in Verwendung Aufräumen von Paketen (purge) [umask](#page-30-0) [Kernel Treiber deaktivieren](#page-31-0) [iptables](#page-32-0) [Compiler](#page-34-0)

**[Sonstiges](#page-36-0)** 

#### Das System härten [mit Hilfe von Lynis](#page-0-0)

Tobias Brandl

[Grundlagen](#page-2-0) [Wie werde ich angegriffen?](#page-3-0)

[Das System h](#page-5-0)ärten mit Lynis [Installation](#page-6-0)

#### [Ein paar Einzelf](#page-22-0)älle

(purge)

**KORKA EX YEAR ON A CHA** 

### <span id="page-2-0"></span>Grundlagen

- $\blacktriangleright$  Wie werde ich angegriffen?
- $\triangleright$  Wie schütze ich mich?

#### Das System härten [mit Hilfe von Lynis](#page-0-0)

Tobias Brandl

#### [Grundlagen](#page-2-0)

Das System härten mit Lynis [Installation](#page-6-0) [Mein initialer Lauf](#page-7-0)

#### Ein paar Einzelfälle

Verwendung

[umask](#page-30-0)

[Kernel Treiber deaktivieren](#page-31-0)

 $2990$ 

# <span id="page-3-0"></span>Wie werde ich angegriffen?

Uber das Internet oder das Lokale Netzwerk. ¨

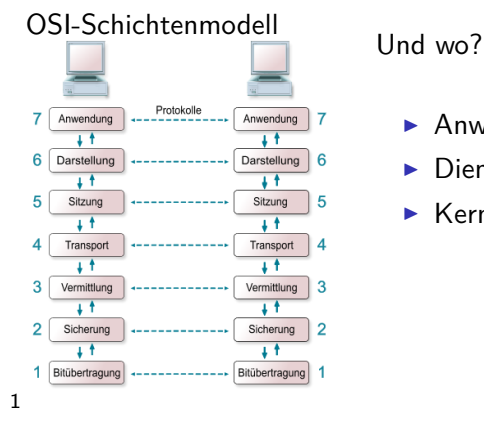

- Anwendungen, e.g. Browser
- $\triangleright$  Dienste (offene Ports)
- $\blacktriangleright$  Kernel

Das System härten [mit Hilfe von Lynis](#page-0-0)

Tobias Brandl

[Grundlagen](#page-2-0) [Wie werde ich angegriffen?](#page-3-0)

Das System härten mit Lynis [Installation](#page-6-0)

Ein paar Einzelfälle (purge)

 $1$ Bildquelle: http://www.selflinux.org/  $\longleftrightarrow$  and  $\overline{\mathbb{B}}$ D.  $2990$ 

### <span id="page-4-0"></span>Wie schütze ich mich?

- ► So wenig Pakete wie möglich installieren
- $\triangleright$  System aktuell halten (Updates)
- ▶ Unnötige Dienste deaktivieren (Ports schließen)
- <sup>I</sup> Gesunder Menschenverstand
- ▶ Systemschutz verstärken (härten)

#### Das System härten [mit Hilfe von Lynis](#page-0-0)

Tobias Brandl

[Grundlagen](#page-2-0) [Wie werde ich angegriffen?](#page-3-0) Wie schütze ich mich?

Das System härten mit Lynis [Installation](#page-6-0)

Ein paar Einzelfälle

(purge)

**KORKA EX YEAR ON A CHA** 

### <span id="page-5-0"></span>Das System härten mit Lynis

Lynis ist ein Programm, welches diverse Systemsettings und das Vorhandensein von Sicherheitssoftware prüft.

Lynis hat keine Schutzfunktion, es gibt nur Verbesserungsvorschläge.

Im Endeffekt muss dann jeder für sich selbst entscheiden, welcher Vorschlag einem selbst mehr Sicherheit bringt.

Die Ergebnis-Prozentzahl ist am Ende nur ein grober Ansatz. Am Ende ist es egal, welcher Wert dort Stand, wenn das System kompromittiert wurde.

#### Das System härten [mit Hilfe von Lynis](#page-0-0)

Tobias Brandl

[Grundlagen](#page-2-0) [Wie werde ich angegriffen?](#page-3-0)

Das System härten mit Lynis

**[Installation](#page-6-0)** 

Ein paar Einzelfälle

### <span id="page-6-0"></span>Installation

- $\blacktriangleright$  Manuelle Installation
	- $\triangleright$  Downloaden unter https://cisofy.com/download/lynis/
	- ► ggf. Herkunft prüfen
	- $\triangleright$  entpacken: tar -xf lynis-2.4.7.tar.gz
	- $\triangleright$  chown -R 0:0 lynis (Root zuweisen)
- $\blacktriangleright$  Paketmanager
	- z.B. apt-get install lynis
- $\triangleright$  Offizielles Cisofy Repository

#### Das System härten [mit Hilfe von Lynis](#page-0-0)

Tobias Brandl

# [Grundlagen](#page-2-0)

Das System härten mit Lynis

[Installation](#page-6-0)

### Ein paar Einzelfälle

Verwendung

(purge)

**KORKA EX YEAR ON A CHA** 

### <span id="page-7-0"></span>Mein initialer Lauf

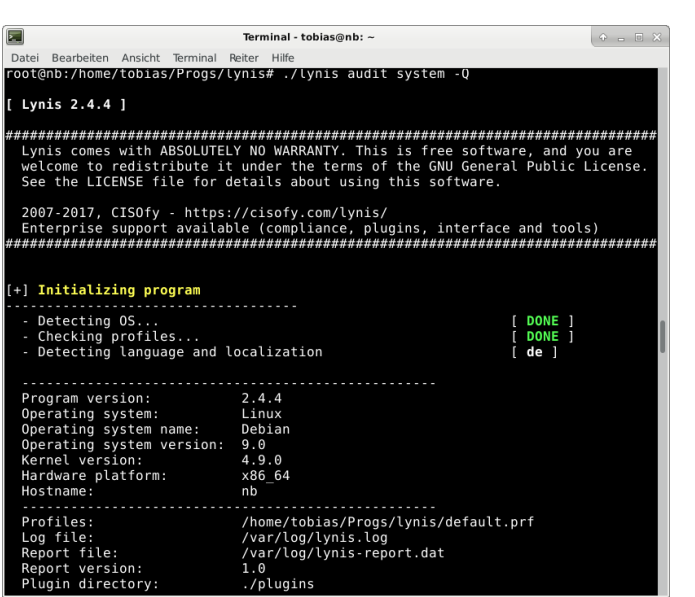

#### Das System härten [mit Hilfe von Lynis](#page-0-0)

Tobias Brandl

[Grundlagen](#page-2-0)

[Das System h](#page-5-0)ärten mit Lynis [Installation](#page-6-0) [Mein initialer Lauf](#page-7-0)

[Ein paar Einzelf](#page-22-0)älle

[Kernel Treiber deaktivieren](#page-31-0)

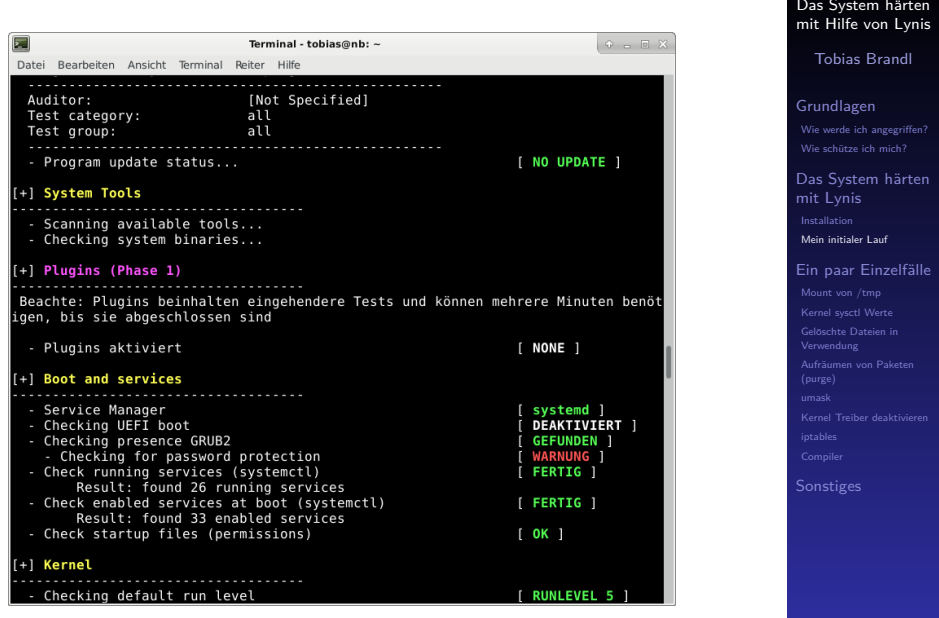

K ロ K ( d ) K 등 K ( 동 ) ( 동 ) - 이익( v )

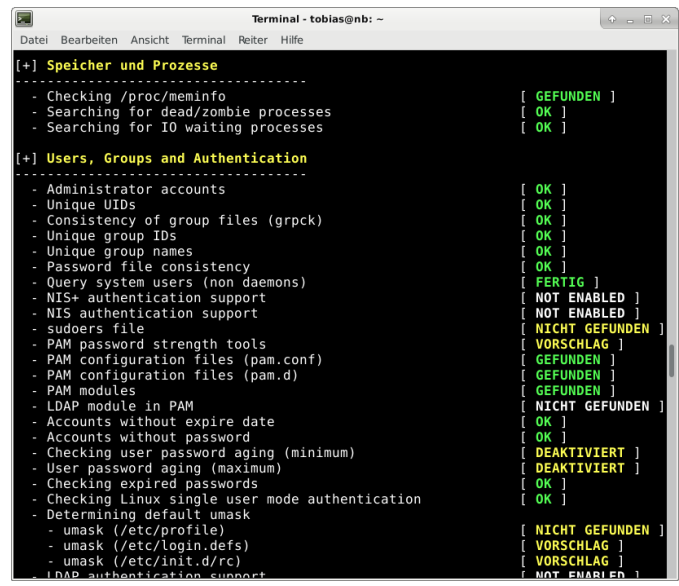

Tobias Brandl

[Grundlagen](#page-2-0)

Das System härten mit Lynis [Installation](#page-6-0) [Mein initialer Lauf](#page-7-0)

Ein paar Einzelfälle

[Kernel Treiber deaktivieren](#page-31-0)

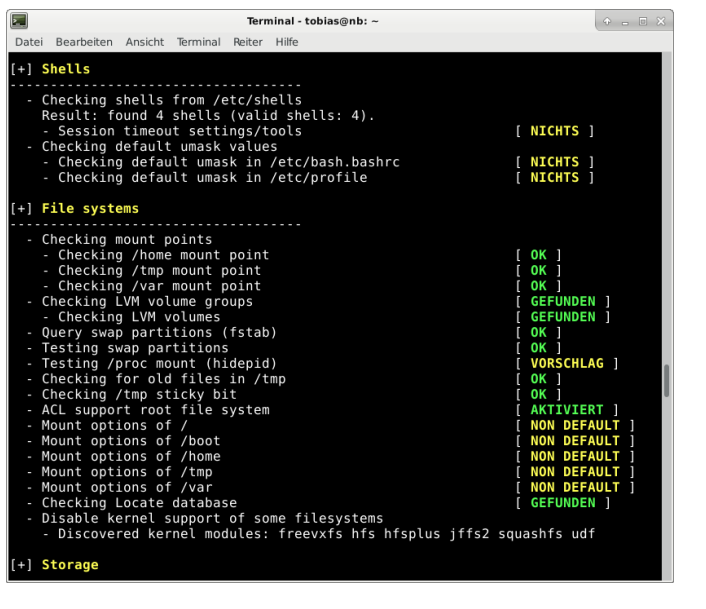

# Das System härten [mit Hilfe von Lynis](#page-0-0) Tobias Brandl [Grundlagen](#page-2-0) Das System härten mit Lynis [Installation](#page-6-0) [Mein initialer Lauf](#page-7-0) Ein paar Einzelfälle [Kernel Treiber deaktivieren](#page-31-0)

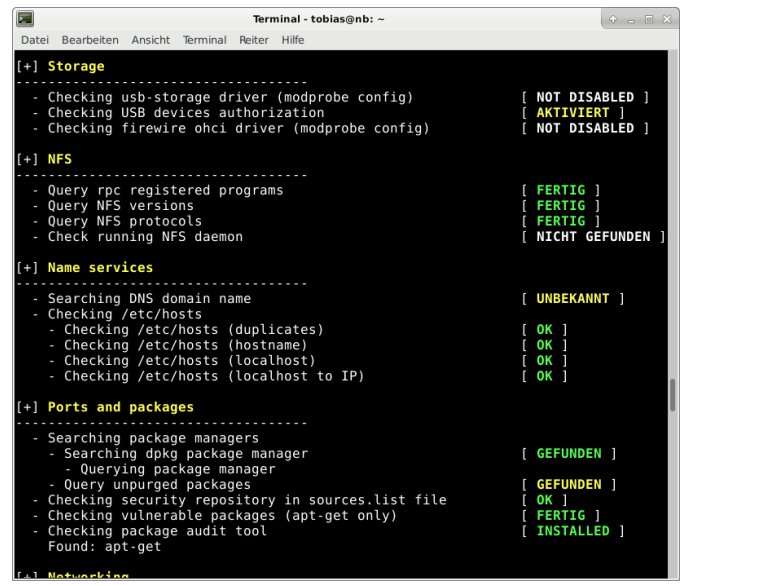

Tobias Brandl

[Grundlagen](#page-2-0)

Das System härten mit Lynis [Installation](#page-6-0) [Mein initialer Lauf](#page-7-0)

Ein paar Einzelfälle

[Kernel Treiber deaktivieren](#page-31-0)

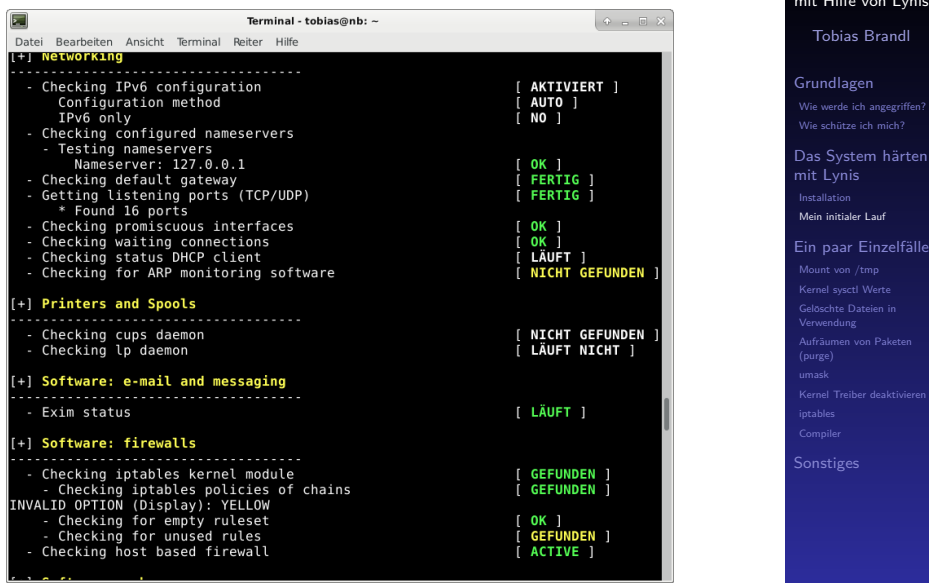

Das System härten

ynis

älle

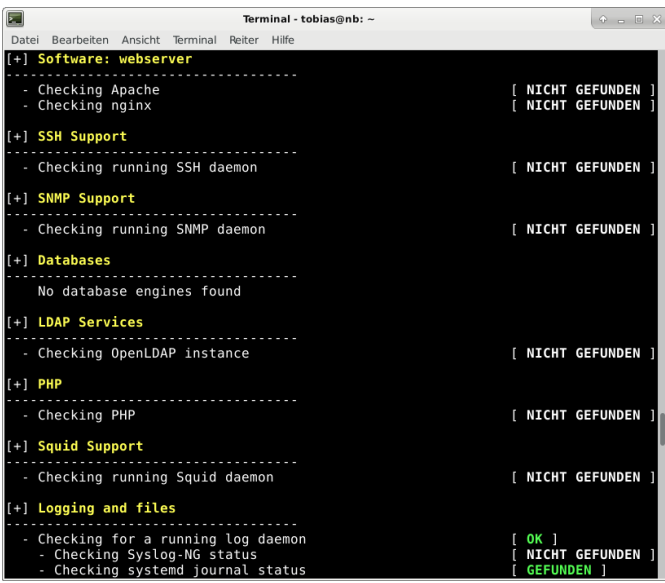

Tobias Brandl

[Grundlagen](#page-2-0)

Das System härten mit Lynis [Installation](#page-6-0) [Mein initialer Lauf](#page-7-0)

Ein paar Einzelfälle

[Kernel Treiber deaktivieren](#page-31-0)

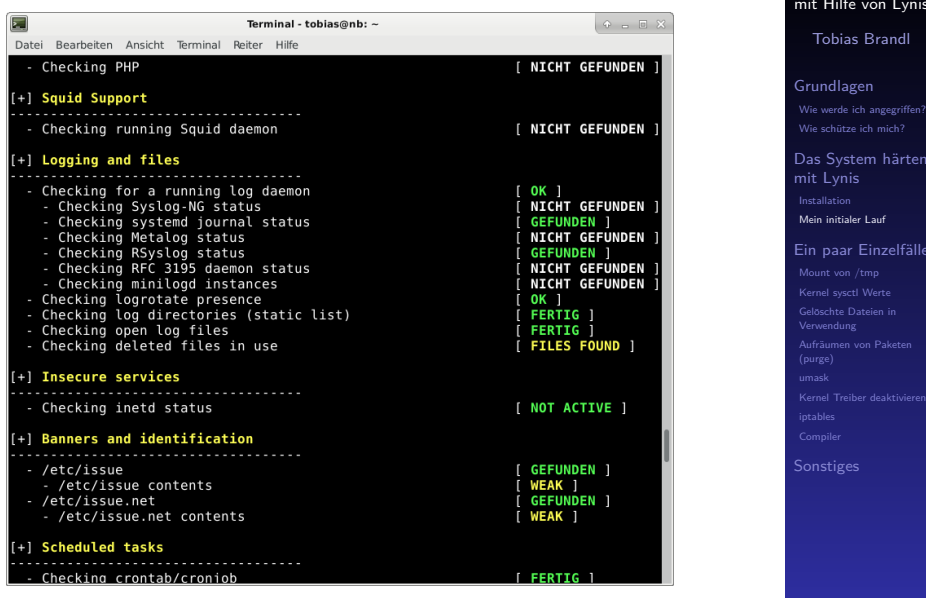

Das System härten

ynis

älle

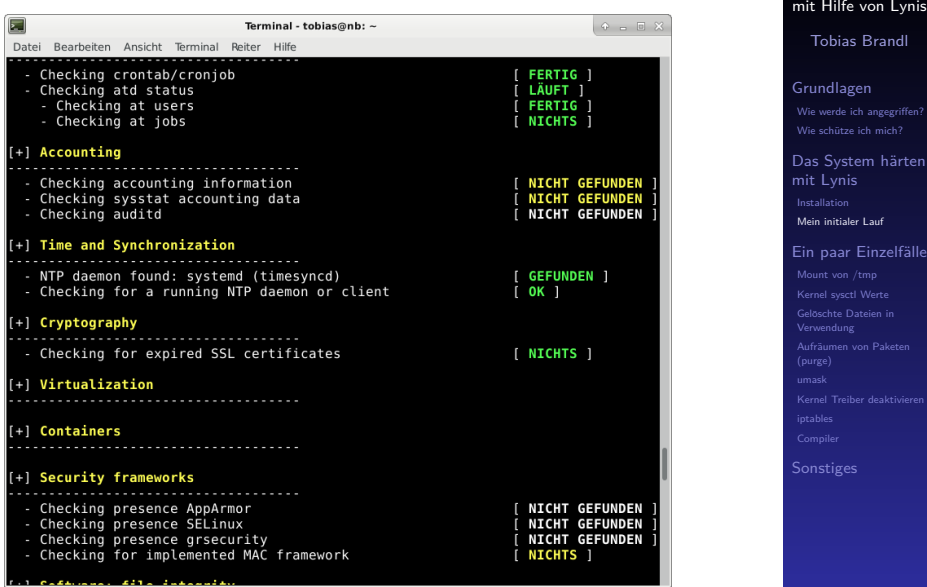

K ロ K K 레 K K B X X B X X A G W Y Q Q O W

Das System härten

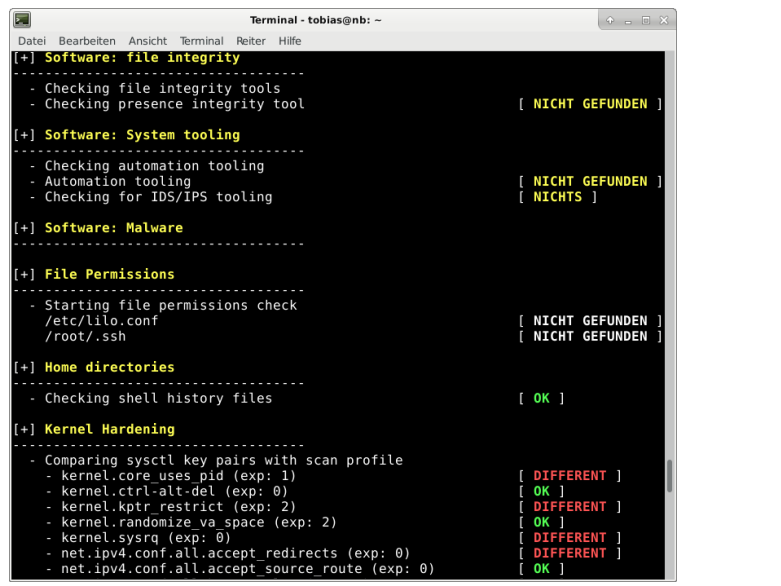

K ロ ▶ K @ ▶ K 할 ▶ K 할 ▶ 이 할 → 9 Q Q →

Das System härten [mit Hilfe von Lynis](#page-0-0) Tobias Brandl

Das System härten mit Lynis [Installation](#page-6-0) [Mein initialer Lauf](#page-7-0) Ein paar Einzelfälle

[Kernel Treiber deaktivieren](#page-31-0)

[Grundlagen](#page-2-0)

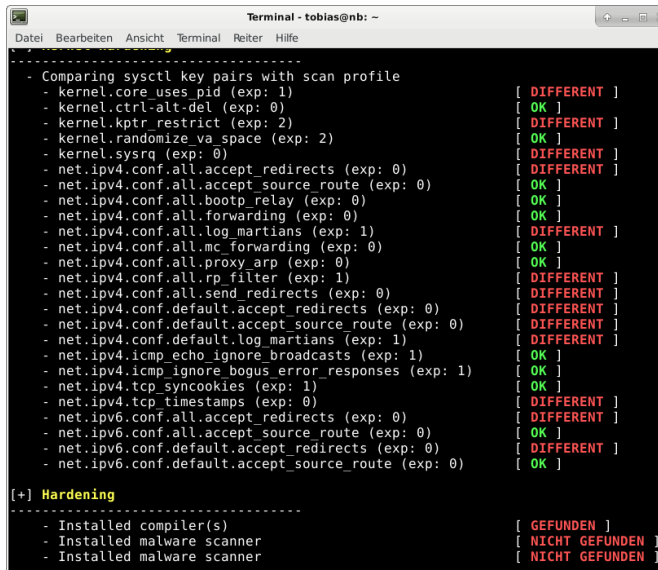

Tobias Brandl

[Grundlagen](#page-2-0)

Das System härten mit Lynis [Installation](#page-6-0)

[Mein initialer Lauf](#page-7-0)

Ein paar Einzelfälle

[Kernel Treiber deaktivieren](#page-31-0)

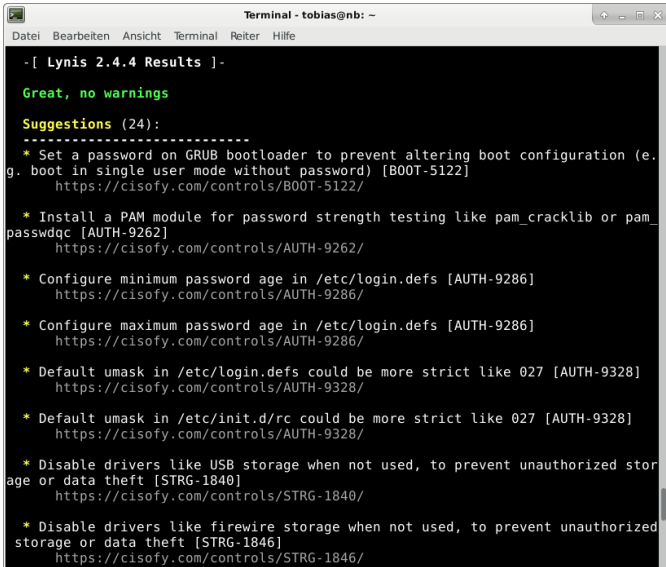

Tobias Brandl

[Grundlagen](#page-2-0)

Das System härten mit Lynis [Installation](#page-6-0) [Mein initialer Lauf](#page-7-0)

Ein paar Einzelfälle

[Kernel Treiber deaktivieren](#page-31-0)

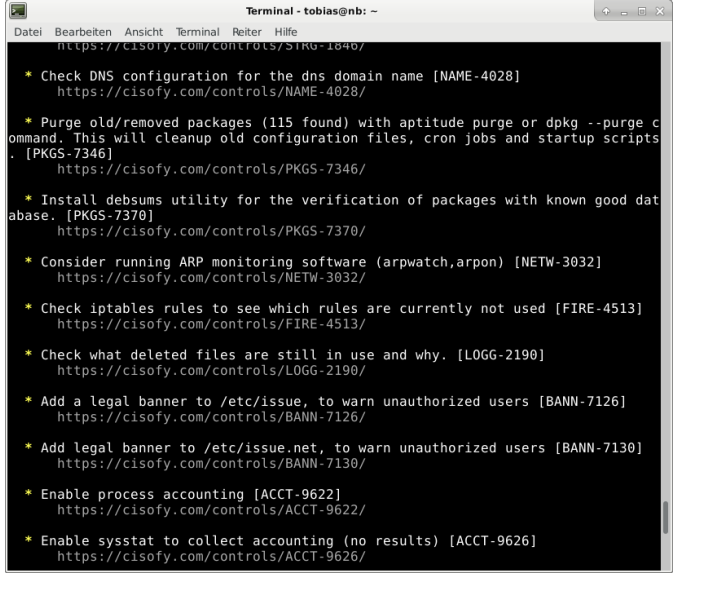

Tobias Brandl

[Grundlagen](#page-2-0)

Das System härten mit Lynis [Installation](#page-6-0) [Mein initialer Lauf](#page-7-0)

Ein paar Einzelfälle

[Kernel Treiber deaktivieren](#page-31-0)

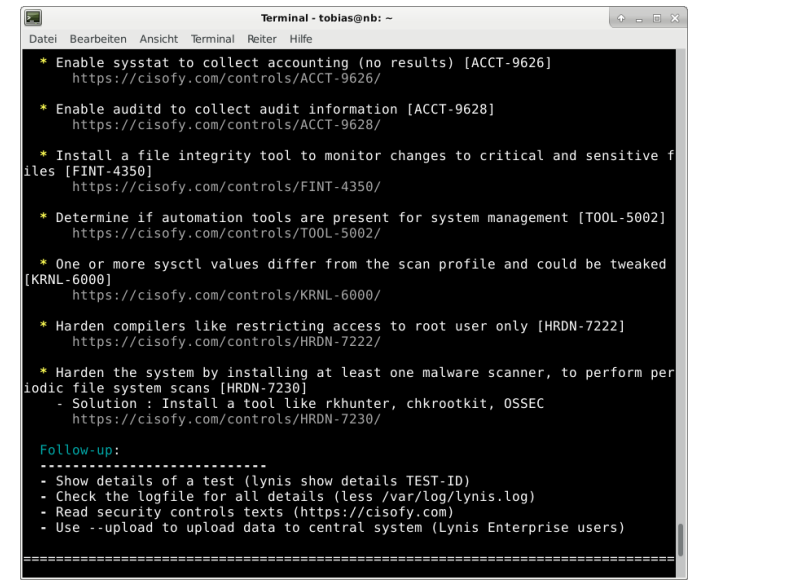

K ロ ▶ K @ ▶ K 할 ▶ K 할 ▶ 이 할 → 9 Q Q →

Das System härten [mit Hilfe von Lynis](#page-0-0) Tobias Brandl

Das System härten mit Lynis [Installation](#page-6-0) [Mein initialer Lauf](#page-7-0) Ein paar Einzelfälle

[Kernel Treiber deaktivieren](#page-31-0)

[Grundlagen](#page-2-0)

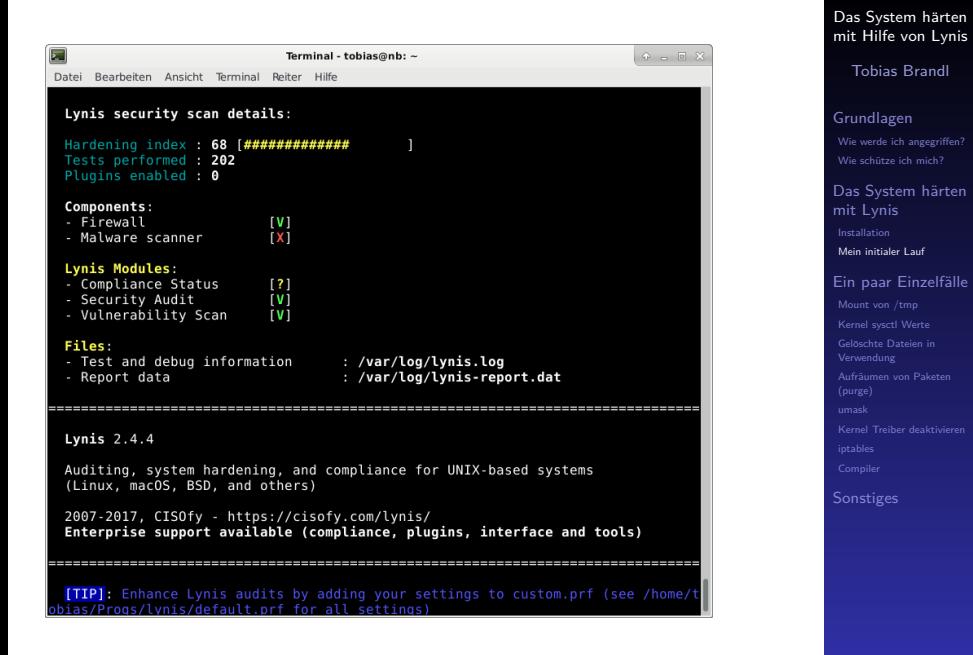

4 0 > 4 4 + 4 = > 4 = > = + + 0 4 0 +

# <span id="page-22-0"></span>Ein paar Einzelfälle

- $\blacktriangleright$  Mount von /tmp
- $\blacktriangleright$  Kernel sysctl Werte
- ► Gelöschte Dateien in Verwendung
- ▶ Aufräumen von Paketen (purge)
- $\blacktriangleright$  umask
- $\blacktriangleright$  Kernel Treiber deaktivieren
- $\blacktriangleright$  iptables
- $\blacktriangleright$  Compiler

#### Das System härten [mit Hilfe von Lynis](#page-0-0)

Tobias Brandl

[Grundlagen](#page-2-0)

[Das System h](#page-5-0)ärten mit Lynis [Installation](#page-6-0)

#### [Ein paar Einzelf](#page-22-0)älle

**KORKA EX YEAR ON A CHA** 

# <span id="page-23-0"></span>Mount von /tmp

Sofern Angreifer einen Angriffspunkt auf den Computer haben, versuchen Sie oft auf /tmp mit vorgefertigten Scripten etwas auszuführen.

Ist  $/$ tmp nicht ausführbar gemountet, so werden diese nicht funktionieren.

Absichern kann man /tmp in der /etc/fstab mit den

zusätzlichen optionen nosuid,nodev,noexec.<br>/dev/mapper/nb--vg-tmp /tmp ext4 defaults,nosuid,nodev,noexe

Zusätzlich habe ich auch var/tmp auf /tmp gemountet. Θ

rw.noexec.nosuid.nodev.bind 'tmp /var/tmp none

### **Ergebnis:**

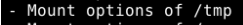

- Mount options of /var
- Mount options of /var/tmp
- /var/tmp is bound to /tmp

Das System härten [mit Hilfe von Lynis](#page-0-0)

Tobias Brandl

[Grundlagen](#page-2-0) [Wie werde ich angegriffen?](#page-3-0)

Das System härten mit Lynis

Ein paar Einzelfälle [Mount von /tmp](#page-23-0) [Sonstiges](#page-36-0)

#### KEL KALA KELKEL KAR

n

HARDFNFD

**HARDENED 1** 

**DEEAIILT** 

លកា

### **Befehle:**

 $\#/var/tmp$  auf /tmp mounten:

mount -o rw,noexec,nosuid,nodev,bind /tmp/ /var/tmp/

 $#/$ tmp sicherer mounten

mount -o remount,noexec,nosuid,nodev /tmp

```
#/etc/fstab neu einlesen
mount -a
```
- noexec nicht ausführbar
- nosuid auch Dateien mit SetUID oder SetGID können nicht ausgeführt werden
- nodev keine Gerätedateien auf dieser Partition

#### Das System härten [mit Hilfe von Lynis](#page-0-0)

Tobias Brandl

[Grundlagen](#page-2-0) [Wie werde ich angegriffen?](#page-3-0)

Das System härten mit Lynis [Installation](#page-6-0)

Ein paar Einzelfälle [Mount von /tmp](#page-23-0)

Verwendung

### **Problem:**

Der Befehl apt-get upgrade benötigt ein ausführbares /tmp.

### **L¨osung:**

In /etc/apt/apt.conf.d/ habe ich eine Datei 99user erstellt und die folgenden Befehle dort hinterlegt.

Dpkg::Pre-Invoke {"mount -o remount,exec /tmp";};

Dpkg::Post-Invoke {"mount -o remount /tmp";};

#### Das System härten [mit Hilfe von Lynis](#page-0-0)

Tobias Brandl

[Grundlagen](#page-2-0) [Wie werde ich angegriffen?](#page-3-0)

Das System härten mit Lynis [Installation](#page-6-0)

Ein paar Einzelfälle [Mount von /tmp](#page-23-0)

<span id="page-26-0"></span>Prüfen was die Werte eigentlich tun, welche lynis hier vorschlägt.

Beispiel: kernel.core uses pid im Kernel-Manual nachschauen.

Bedeutung: Core dumps enthalten die Prozess ID

Fazit: Sicherlich nicht verkehrt  $\rightarrow$  Meinetwegen.

#### Das System härten [mit Hilfe von Lynis](#page-0-0)

Tobias Brandl

[Grundlagen](#page-2-0) [Wie werde ich angegriffen?](#page-3-0)

Das System härten mit Lynis **[Installation](#page-6-0)** 

Ein paar Einzelfälle

[Kernel sysctl Werte](#page-26-0)

**KORKA EX YEAR ON A CHA** 

Einmaliges ändern mit sysctl kernel.core\_uses\_pid $=1$ 

Dauerhaft: In /etc gibt es die sysctl.conf Dort kann man die Werte anfügen. Diese werden beim nächsten Start automatisch gesetzt.

#### Das System härten [mit Hilfe von Lynis](#page-0-0)

Tobias Brandl

[Grundlagen](#page-2-0) [Wie werde ich angegriffen?](#page-3-0)

Das System härten mit Lynis [Installation](#page-6-0)

Ein paar Einzelfälle

[Kernel sysctl Werte](#page-26-0)

**KORKA EX YEAR ON A CHA** 

### <span id="page-28-0"></span>Gelöschte Dateien in Verwendung

Wie finde ich heraus welche das sind? lsof | grep deleted

Ist das jetzt ein Problem? Laut meinen Recherchen nicht. Bei einem frisch gebooteten System auf dem noch nichts aktiv läuft sollte jedoch auch nichts erscheinen.

Erscheint doch etwas könnte das ein Hinweis auf aktive Malware sein.

#### Das System härten [mit Hilfe von Lynis](#page-0-0)

Tobias Brandl

[Grundlagen](#page-2-0) [Wie werde ich angegriffen?](#page-3-0)

Das System härten mit Lynis **[Installation](#page-6-0)** 

Ein paar Einzelfälle

Gelöschte Dateien in Verwendung

[Sonstiges](#page-36-0)

**KORKA EX YEAR ON A CHA** 

# <span id="page-29-0"></span>Aufräumen von Paketen (purge)

Wie finde ich heraus welche Pakete das sind? dpkg -l | grep ˆrc | awk '{print \$2}'

Und wie kann ich diese nun einfach direkt entfernen? apt-get purge  $$(dpkg -l | green ^r c | awk '{print $2'}')$ 

Aber warum das ganze? Im Falle einer Re-Installation könnten alte Konfigurationsdateien verwendet werden und somit ggf. neue Sicherheitsrelevante Anderungen an diesen fehlen.

Zudem ist das System einfach sauberer und damit ubersichtlicher. ¨

#### Das System härten [mit Hilfe von Lynis](#page-0-0)

Tobias Brandl

[Grundlagen](#page-2-0) [Wie werde ich angegriffen?](#page-3-0)

Das System härten mit Lynis **[Installation](#page-6-0)** 

Ein paar Einzelfälle

[Aufr¨aumen von Paketen](#page-29-0)

(purge)

### <span id="page-30-0"></span>umask

Was ist das eigentlich? umask regelt die Rechte für neu angelegte Dateien.

In Wikipedia gibt es eine gut detaillierte Beschreibung. Es geht um die Rechte für Eigentümer, Gruppe und Andere. Die Werte sind Oktal und je höher der Wert desto weniger Rechte gibt es. 027 ist also sicherer als 022, da es für Andere alle Rechte entzieht.

Im Gegensatz zu chmod heißt 0 hier "alle Rechte".

umask 0027

oder die von lynis genannten Konfigurationsdateien

#### Das System härten [mit Hilfe von Lynis](#page-0-0)

Tobias Brandl

[Grundlagen](#page-2-0) [Wie werde ich angegriffen?](#page-3-0)

Das System härten mit Lynis **[Installation](#page-6-0)** 

Ein paar Einzelfälle

[umask](#page-30-0)

# <span id="page-31-0"></span>Kernel Treiber deaktivieren

Warum eigentlich? Falls der Rechner stationär ist und keine USB-Sticks oder Firewire zugelassen werden soll. Ein Kernelmodul weniger ist ein Modul weniger, welches angegriffen werden kann.

Beispiel: firewire Auf meinem System nicht geladen. lsmod | grep firewire

Aber falls, wie deaktiviere ich es dauerhaft? In /etc/modprobe.d/ eine Datei anlegen mit blacklist firewire core

#### Das System härten [mit Hilfe von Lynis](#page-0-0)

Tobias Brandl

[Grundlagen](#page-2-0) [Wie werde ich angegriffen?](#page-3-0)

Das System härten mit Lynis [Installation](#page-6-0)

Ein paar Einzelfälle

Verwendung

[Kernel Treiber deaktivieren](#page-31-0)

### <span id="page-32-0"></span>iptables

Auf einem Rechner, der entweder direkt im Internet erreichbar ist, oder sich in einem unsicheren Netzwerk befindet ist das für mich immer sinnvoll.

**Grunds¨atzlich** gilt hierbei, dass **alles verboten** ist was nicht ausdrücklich erlaubt wird. Aus meiner Sicht sollten hierbei auch die Verbindungen von innen nach außen explizit geregelt werden.

Und mein Desktop Rechner daheim? Das muss jeder für sich selbst entscheiden. Der Desktop-Rechner hätte eine Sicherheitsbarriere mehr.

#### Das System härten [mit Hilfe von Lynis](#page-0-0)

Tobias Brandl

[Grundlagen](#page-2-0) [Wie werde ich angegriffen?](#page-3-0)

Das System härten mit Lynis **[Installation](#page-6-0)** 

Ein paar Einzelfälle [iptables](#page-32-0)

Damit die iptables beim nächsten Systemstart erhalten bleiben muss man entweder ein Script schreiben und an geeigneter Stelle im System platzieren oder das Paket **iptables-persistent** verwenden.

#### Das System härten [mit Hilfe von Lynis](#page-0-0)

Tobias Brandl

### [Grundlagen](#page-2-0) [Wie werde ich angegriffen?](#page-3-0)

Das System härten mit Lynis [Installation](#page-6-0)

Ein paar Einzelfälle

[iptables](#page-32-0)

**KORKA EX YEAR ON A CHA** 

# <span id="page-34-0"></span>Compiler

Nicht benötigte Compiler sollten deinstalliert werden, sofern benötigt (z.B. Arch Linux), jedoch nicht für das programmieren selbst, sollten Compiler-Programme nur als root ausgeführt werden können.

Lynis-Beschreibung: <https://cisofy.com/controls/HRDN-7222/>

Kurzfassung:

Hat ein Angreifer es geschafft sich in meinem System einzuloggen (als ein normaler User) so hat er mit Compilern wohl erweiterte Möglichkeiten Sicherheitsmechanismen des Kernels auszuhebeln.

#### Das System härten [mit Hilfe von Lynis](#page-0-0)

Tobias Brandl

[Grundlagen](#page-2-0) [Wie werde ich angegriffen?](#page-3-0)

Das System härten mit Lynis **[Installation](#page-6-0)** 

Ein paar Einzelfälle [Compiler](#page-34-0)

Und woher weiß ich, was ein Compiler ist? dpkg -l | grep compiler

OK und wo ist nun die Datei bei der ich die Rechte anpassen soll?

dpkg -L paketname

-L steht hier für Listfiles.

Das System härten [mit Hilfe von Lynis](#page-0-0)

Tobias Brandl

[Grundlagen](#page-2-0) [Wie werde ich angegriffen?](#page-3-0)

Das System härten mit Lynis [Installation](#page-6-0)

Ein paar Einzelfälle

**KORKA EX YEAR ON A CHA** 

[Compiler](#page-34-0)

### <span id="page-36-0"></span>**Sonstiges**

Weitere interessante Punkte, die man sich ggf. anschauen möchte, sind aus meiner Sicht:

- $\blacktriangleright$  Logfiles
- $\blacktriangleright$  File Integrity Check
- $\blacktriangleright$  Security Frameworks
- $\blacktriangleright$  Chroot
- $\blacktriangleright$  Host Intrusion Detection Systems
- $\blacktriangleright$  Rootkits

#### Das System härten [mit Hilfe von Lynis](#page-0-0)

Tobias Brandl

[Grundlagen](#page-2-0)

Das System härten mit Lynis [Installation](#page-6-0)

Ein paar Einzelfälle

[Kernel Treiber deaktivieren](#page-31-0)

**KORKA EX YEAR ON A CHA** 

### $chroot \rightarrow firejail$

Aktuell prüft Lynis noch nicht, ob Firejail vorhanden ist. Ich kann mir jedoch gut vorstellen, dass dies in Zukunft so sein wird.

Was tut es? Mit Firejail kann man seine Programme in sog. Sandboxes verfrachten. Wird dieses Programm korrumpiert, so bleibt das restliche System einigermaßen abgeschottet.

Anwendungsgebiete? Alle Programme, welche direkt mit dem Internet kommunizieren, allen voran der Webbrowser.

#### Das System härten [mit Hilfe von Lynis](#page-0-0)

Tobias Brandl

[Grundlagen](#page-2-0) [Wie werde ich angegriffen?](#page-3-0)

Das System härten mit Lynis **[Installation](#page-6-0)** 

Ein paar Einzelfälle Verwendung

# <span id="page-38-0"></span>Danke für eure Aufmerksamkeit!

Latex-Usetheme:

<http://latex.artikel-namsu.de/english/themes/Marburg.html>

Das System härten [mit Hilfe von Lynis](#page-0-0)

Tobias Brandl

[Grundlagen](#page-2-0) [Wie werde ich angegriffen?](#page-3-0)

Das System härten mit Lynis [Installation](#page-6-0)

Ein paar Einzelfälle

**KORKARA KERKER YOUR**